New Super Mario Bros. Hacking 101

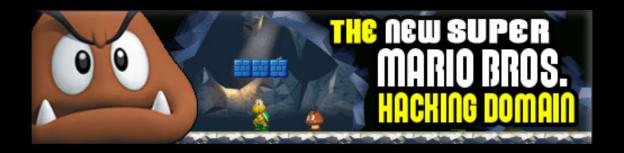

## Level 1: Getting Started

## By: Polar Hacker

So you played New Super Mario Bros. (NSMB), but you got tired of the same old levels over and over and over again. Your in luck! You can make your own levels with the NSMB editor! In this book, we will show you how to get the things in order to do that.

Things you will need in order to get the things you need:

- Computer
- Internet

Things you will need in order to make your own NSMB levels:

- The NSMBe
- A NSMB ROM
- A Computer

Things you will need in order to play your own levels:

- A Nintendo DS emulator
   OR
- A Nintendo DS
- A R4 Card

## Where do I get the...

NSMB Level editor?

You can get it by going to <u>nsmbhd.net</u>.

Once the page has loaded, Click on "Download NSMBe" (see right). Then Click on "Download NSMB Editor". Wait for it to download. Once done, unzip the file.

Download NSMBe

 Latest build

 Here you can download the latest builds of NSMB Editor.

 These are built automatically from the GitHub repository.

 NSMB Editor 5.2 latest version: Build 376

 > Download NSMB Editor b376 «

 This is the latest build, which is supposed to be the best one! If you don't know what to download, download this one.

 If you want, you can check out previous versions.

## Where do I get the...

New Super Mario Bros. ROM?

Step 1: Open your web browser. Step 2: Go to Google. Step 3: Type in: New Super Mario Bros. ROM. Step 4: Find a web site which has a NSMB ROM. Step 4: Download it.

Here's a tip! The ROM file name should be .nds.

Congratulations! You now have all the steps done for making your own NSMB levels! In Level 2, we will show you how to make your own NSMB levels.